# **Stencil**

305890Spring 2010 5/7/2010 Kyoung Shin Park

#### **Overview**

- Using the Stencil Buffer
- Mirrors
	- **Implementing mirror using a stencil buffer**
- **<u>n</u>** Planar Shadows
	- **Preventing double blending using a stencil buffer**

#### **Stencil Buffer**

#### Stencil Buffer

- Stencil buffer is an off-screen buffer to achieve special effects
- Stencil buffer has a same resolution as back buffer and depth buffer
- Stencil buffer works as a stencil and allows us to block rendering to certain parts of the back buffer
- **Used for mirrors and shadows** 
	- **n** For example, when implementing a mirror we simply need to reflect a particular object across the plane of the mirror; however, we only want to draw the reflection into a mirror.

#### **Mirror Effect**

□ Teapot being reflected without using the stencil buffer

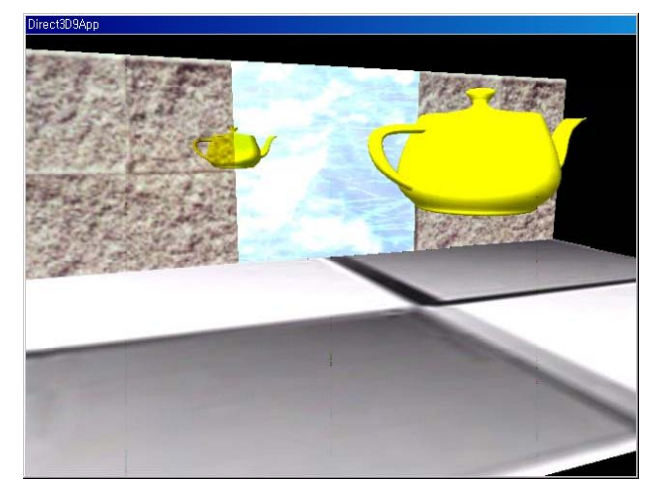

#### **Mirror Effect**

**D** Block the reflected teapot from being rendered unless it is being drawn in the mirror, by using stencil buffer

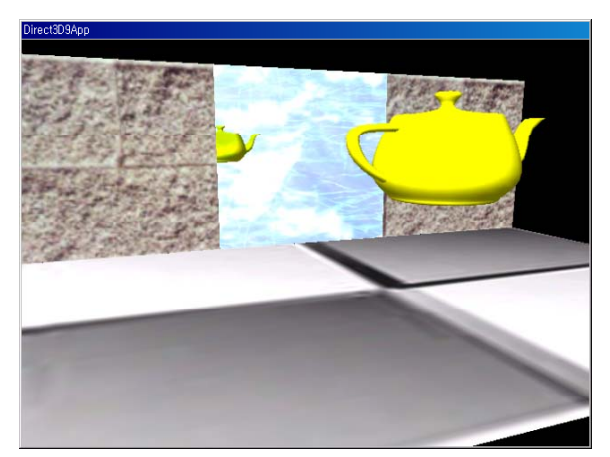

## **Using Stencil Buffer Buffer**

- Using a stencil buffer
	- Request a stencil buffer at the time we create the depth buffer
	- **Enable the stencil buffer**
	- \_device->SetRenderState(D3DRS\_STENCILENABLE, true);
	- … // do stencil work
	- \_device->SetRenderState(D3DRS\_STENCILENABLE, false);
- Clear a stencil buffer (same as back buffer & depth buffer)

\_device->clear(0 /\* num of rectangles \*/, 0 /\* rectangles \*/, D3DCLEAR\_TARGET|D3DCLEAR\_ZBUFFER|D3DCLEAR\_STENCIL, 0xff000000 /\* target \*/, 1.0f /\* depth \*/, 0 /\* stencil \*/);

## **Using Stencil Buffer**

- **n** Requesting a stencil buffer
	- A stencil buffer can be created at the time we create the depth buffer
	- Specify the format of the stencil buffer and depth buffer

#### Depth/Stencil buffer format

- D3DFMT\_D24S8: create a 32-bit depth/stencil buffer (24-bit depth buffer/8-bit stencil buffer per pixel)
- D3DFMT\_D24X4S4: 32-bit depth/stencil buffer, (24-bit depth buffer/4bit stencil buffer per pixel, 4-bit will not be used)
- D3DFMT\_D15S1: 16-bit depth/stencil buffer (15-bit depth buffer/1-bit stencil buffer per pixel)
- D3DFMT\_D32: 32-bit depth buffer (no stencil buffer)
- The support of stenciling varies among the various graphics cards. (Some cards may not support an 8-bit stencil buffer)

## **Stencil Test**

#### Stencil test

- We can use the stencil buffer to block rendering to certain areas of the back buffer. Decide to block a particular pixel from being written is decided by the stencil test.
- (StencilRef & StencilMask) CompFunc (StencilBufferValue & StencilMask)
	- StencilRef: stencil reference value set with D3DRS\_STENCILREF render state (0 by default).
	- StencilMask: stencil mask value to mask bit in both the StencilRef and StencilBufferValue variables (0xffffffff by default)
	- StencilBufferValue: stencil buffer value for the current pixel we are stencil testing
	- **IF (StencilRef & StencilMask) CompFunc (StencilBufferValue & StencilMask) == true THEN accept pixel ELSE reject pixel**

#### **Stencil Test Control**

□ Set a comparison operation

device->SetRenderState(D3DRS\_STENCILFUNC, D3DCMP\_LESS);

- D3DCMPFUNC enum type:
	- D3DCMP\_NEVER: stencil test always fails
	- D3DCMP\_LESS/EQUAL/LESSQUAL/GREATER/NOTEQUAL/GREATE REQUAL:  $\ln s$  <  $/ = / \leq j$  >  $/ = / \leq j$  > = rhs
	- D3DCMP\_ALWAYS: stencil test always succeeds (the pixel is always drawn) – default
	- D3DCMP FORCE DWORD: Not used, but included to make enumerated type instance 32 bits

## **Stencil Test Control**

#### Stencil test control:

// enable stencil test

- device->SetRenderState(D3DRS\_STENCILENABLE, TRUE);
- // specify the stencil comparison function
- device->SetRenderState(D3DRS\_STENCILFUNC, D3DCMP\_EQUAL);
- // set the comparison reference value
- \_device->SetRenderState(D3DRS\_STENCILREF, 0x1);
- // specify a stencil mask Mask 16 high bits
- \_device->SetRenderState(D3DRS\_STENCILMASK, 0x0000ffff);

## **Stencil Buffer Update**

**D** Updating the stencil buffer after stencil test

- The stencil test fails for the ijth pixel, we define how to update the ijth entry in the stencil buffer:
	- \_device->SetRenderState(D3DRS\_STENCILFAIL, StencilOperation);
- The depth test fails for the ijth pixel, we define how to update the ijth entry in the stencil buffer: \_device->SetRenderState(D3DRS\_STENCILZFAIL, StencilOperation);
- The stencil test and stencil test succeed for the ijth pixel, we
- define how to update the ijth entry in the stencil buffer: \_device->SetRenderState(D3DRS\_STENCILPASS, StencilOperation);

#### D3DSTENCILOP\_KEEP

#### **Stencil Buffer Update**

- □ StencilOperation can be one of the following:
	- D3DSTENCILOP\_KEEP: specifies to not change the stencil buffer; i.e., keep the value currently there
	- D3DSTENCILOP\_ZERO/REPLACE/INVERT: specifies to set the stencil buffer entry to 0, replace it with StencilRef, or invert the bits of the stencil buffer
	- D3DSTENCILOP\_INCRSAT/DECRSAT/INCR/DECR: specifies to increment the stencil buffer entry (clamp the entry to that maximum), decrement (clamp the entry to 0), increment (wrap to 0), decrement (wrap to the maximum allowed value)

### **Stencil Write Mask**

- Stencil Write Mask
	- We can set a write mask that masks off bits of any value we write to the stencil buffer (default value is 0xffffffff)

\_device->SetRenderState(D3DRS\_STENCILWRITEMASK, 0x0000ffff);

## **StencilMirror Demo**

- StencilMirror Demo
	- **Reflection matrix**
	- **Using stencil buffer to draw reflection on the mirror surface**

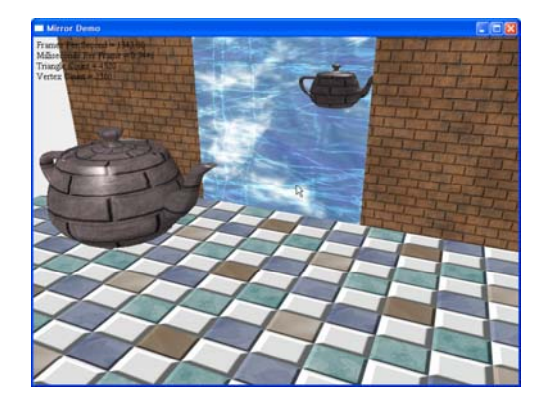

#### **Reflection**

 $\Box$  Compute a reflection point v'=( $v_x$ ',  $v_y$ ',  $v_z$ ') of a point v=(v<sub>x</sub>, v<sub>y</sub>, v<sub>z</sub>) about an arbitrary plane (n, d)

$$
\mathbf{v}' = \mathbf{v} - 2k\mathbf{n}
$$
  
\n
$$
= \mathbf{v} - 2[(\mathbf{n} \cdot \mathbf{v})\mathbf{n} + d\mathbf{n}]
$$
  
\n
$$
\mathbf{v}' = \mathbf{v}R
$$
  
\n
$$
\mathbf{R} = \begin{bmatrix}\n-2n_x n_x + 1 & -2n_y n_x & -2n_z n_x & 0 \\
-2n_x n_y & -2n_y n_y + 1 & -2n_z n_y & 0 \\
-2n_x n_z & -2n_y n_z & -2n_z n_z + 1 & 0 \\
-2n_x d & -2n_y d & -2n_z d & 1\n\end{bmatrix}
$$
  
\n
$$
\mathbf{R} = \begin{bmatrix}\n-2n_x n_x + 1 & -2n_y n_x & -2n_z n_x & 0 \\
-2n_x d & -2n_z d & 1\n\end{bmatrix}
$$
  
\n
$$
\mathbf{R} = \begin{bmatrix}\n-2n_x n_y + 1 & -2n_z n_y & 0 \\
-2n_x d & -2n_y d & -2n_z d & 1\n\end{bmatrix}
$$
  
\n
$$
\mathbf{R} = \begin{bmatrix}\n-2n_x n_y + 1 & -2n_z n_y & 0 \\
-2n_x d & -2n_y d & 1\n\end{bmatrix}
$$
  
\n
$$
\mathbf{R} = \begin{bmatrix}\n-2n_x n_y + 1 & -2n_z n_y & 0 \\
-2n_x d & -2n_y d & 1\n\end{bmatrix}
$$

#### $k = n \cdot v + d$  when n=unit vector

#### **Reflection**

- D3DX library provides the reflection matrix function D3DXMATRIX \*D3DXMatrixReflect(D3DXMATRIX \*pOut, CONST D3DXPLANE \*pPlane);
- Reflections about the 3 standard coordinate planes the yz-plane, xz-plane, xy-plane

$$
\mathbf{R}_{yz} = \begin{bmatrix} -1 & 0 & 0 & 0 \\ 0 & 1 & 0 & 0 \\ 0 & 0 & 1 & 0 \\ 0 & 0 & 0 & 1 \end{bmatrix} \quad \mathbf{R}_{xz} = \begin{bmatrix} 1 & 0 & 0 & 0 \\ 0 & -1 & 0 & 0 \\ 0 & 0 & 1 & 0 \\ 0 & 0 & 0 & 1 \end{bmatrix} \qquad \mathbf{R}_{xy} = \begin{bmatrix} 1 & 0 & 0 & 0 \\ 0 & 1 & 0 & 0 \\ 0 & 0 & -1 & 0 \\ 0 & 0 & 0 & 1 \end{bmatrix}
$$

#### **Example: StencilMirror Demo**

- 1. Render the entire scene as normal
	- But, not the teapot's reflection

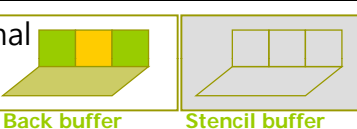

- 2. Clear the stencil buffer to 0
- 3 $\frac{3}{10}$ . Render the primitives that make up the mirror into the stencil buffer only.
	- Set the stencil test to always succeed and specify that the stencil buffer entr y should be replaced with 1 if the test passes. (i.e., only pixels on the mirror surface has  $1$ )

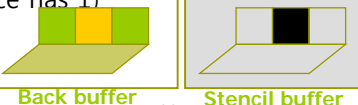

- 4. Render the reflected tea pot to the back buffer and **Back buffer Stencil buffer** stencil buffer.
	- We only will render to the back buffer if the stencil test passes.  $($  we set the stencil test to only succeed if the value in the stencil buffer is a 1). Then, the teapot will only be rendered to areas that have a 1 in their corresponding stencil buffer entry.

### **Example: StencilMirror StencilMirror**

void MirrorDemo::drawReflectedTeapot() {

gd3dDevice->SetRenderState(D3DRS\_STENCILENABLE, true);

// stencil test가 항상 성공하도록 함

gd3dDevice->SetRenderState(D3DRS\_STENCILFUNC, D3DCMP\_ALWAYS); gd3dDevice->SetRenderState(D3DRS\_STENCILREF, 0x1); gd3dDevice->SetRenderState(D3DRS\_STENCILMASK, 0xffffffff); gd3dDevice->SetRenderState(D3DRS\_STENCILWRITEMASK, 0xffffffff); // depth test가 실패하면 pixel이 가려졌음을 의미 렌더링할 필요 없음. gd3dDevice->SetRenderState(D3DRS\_STENCILZFAIL, D3DSTENCILOP\_KEEP); gd3dDevice->SetRenderState(D3DRS\_STENCILFAIL, D3DSTENCILOP\_KEEP); // depth/stencil test가 성공하면 stencil 참조 값을 0x1로 함. gd3dDevice->SetRenderState(D3DRS\_STENCILPASS, D3DSTENCILOP\_REPLACE); // depth/back buffer에 쓰는 것을 방지함. gd3dDevice->SetRenderState(D3DRS\_ZWRITEENABLE, false);

// blending시 back buffer가 바뀌지 않게 함.

gd3dDevice->SetRenderState(D3DRS\_ALPHABLENDENABLE, true); gd3dDevice->SetRenderState(D3DRS\_SRCBLEND, D3DBLEND\_ZERO); gd3dDevice->SetRenderState(D3DRS\_DESTBLEND, D3DBLEND\_ONE);

## **Example: StencilMirror**

// draw mirror to stencil only drawMirror(); // re-enable depth writes gd3dDevice->SetRenderState(D3DRS\_ZWRITEENABLE, true); // stencil값이 0x1인 경우에만 pass함 gd3dDevice->SetRenderState(D3DRS\_STENCILFUNC, D3DCMP\_EQUAL); // stencil test가 pass이면 stencil buffer값을 계속 유지함 gd3dDevice->SetRenderState(D3DRS\_STENCILPASS, D3DSTENCILOP\_KEEP); // Build reflection matrix | 스텐실버퍼내에 거울에 해당하는 픽셀은 D3DXMATRIX R; D3DXPLANE plane(0.0f, 0.0f, 1.0f, 0.0f); // xy-plane D3DXMatrixReflect(&R, &plane); <mark>주전자의 반사행렬</mark> 0x1값을 가짐.거울로 렌더링될 부분을 표시 // Set the original teapot world matrix D3DXMATRIX oldTeapotWorld = mTeapotWorld; // Add reflection transformation mTeapotWorld = mTeapotWorld \* R;

## **Example: StencilMirror StencilMirror**

}

// reflect light vector also  $D3DXVECTOR3$  oldLightVecW = mLightVecW; D3DXVec3TransformNormal(&mLightVecW, &mLightVecW, &R); mFX->SetValue(mhLightVecW, &mLightVecW, sizeof(D3DXVECTOR3)); // disable depth buffer and render the reflected teapot gd3dDevice->SetRenderState(D3DRS\_ZENABLE, false); gd3dDevice->SetRenderState(D3DRS\_ALPHABLENDENABLE, false); // 반사될 때 물체의 전후면이 뒤바뀌나 winding order는 바뀌지 않아서 //culling을 변경해야 하고, 반사된 주전자를 렌더링해야 한다. gd3dDevice->SetRenderState(D3DRS\_CULLMODE, D3DCULL\_CW); drawTeapot(); // restore original teapot world matrix and light vector mTeapotWorld = oldTeapotWorld;  $m$ LightVecW = oldLightVecW; // restore render states gd3dDevice->SetRenderState(D3DRS\_ZENABLE, true); gd3dDevice->SetRenderState(D3DRS\_STENCILENABLE, false); gd3dDevice->SetRenderState(D3DRS\_CULLMODE, D3DCULL\_CCW);

#### **Example: StencilMirror**

void MirrorDemo::drawScene() {

gd3dDevice->Clear(0, 0, D3DCLEAR TARGET|D3DCLEAR ZBUFFER| **D3DCLEAR STENCIL**, 0xffeeeeee, 1.0f, 0);

mFX->SetTechqnie(mhTech);

mFX->SetValue(mhLightVecW, &mLightVecW, sizeof(D3DXVECTOR3)); mFX->SetValue(mhDiffuseLight, &mDiffuseLight, sizeof(D3DXCOLOR)); mFX->SetValue(mhAmbientLight, &mAmbientLight, sizeof(D3DXCOLOR)); mFX->SetValue(mhSpecularLight, &mSpecularLight, sizeof(D3DXCOLOR)); // 중간 생략.. drawRoom(); drawMirror(); drawTeapot(); **drawReflectedTeapot();**

gd3dDevice->EndScene(); qd3dDevice->Present(0, 0, 0, 0);

## **Shadow**

}

#### Shadow

- **Shadows aid in our perception of where light is being** emitted in a scene;
- **Ultimately make the scene more realistic**
- **Planar shadow implementation** 
	- $1.$  Find the shadow an object casts to a plane
	- 2. Then, render the polygons that describe the shadow with a black material at 50% transparency
	- 3. Employ the stencil buffer to prevent "double blending" while rendering the shadow

#### **Planar Shadow**

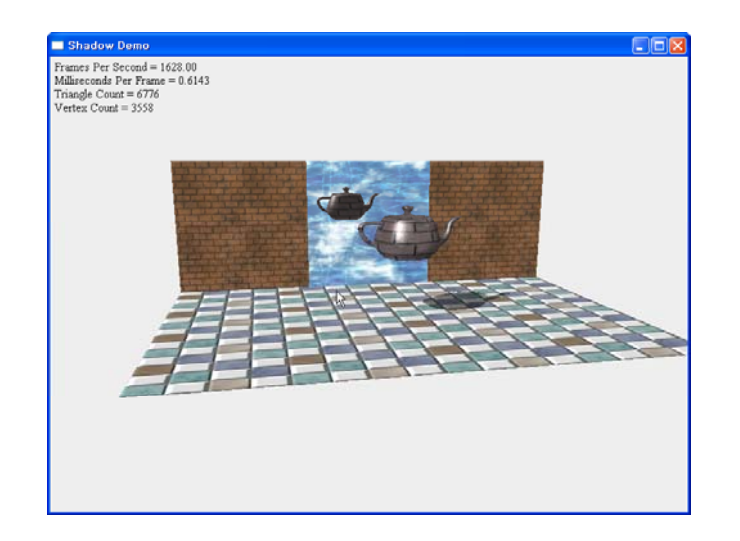

#### **Directional Light Shadow**

a Ray and plane intersection

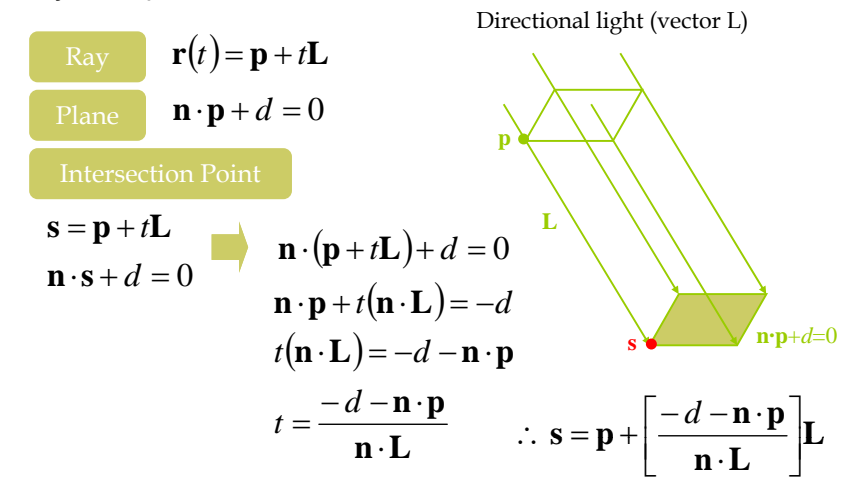

#### **Point Light Shadow**

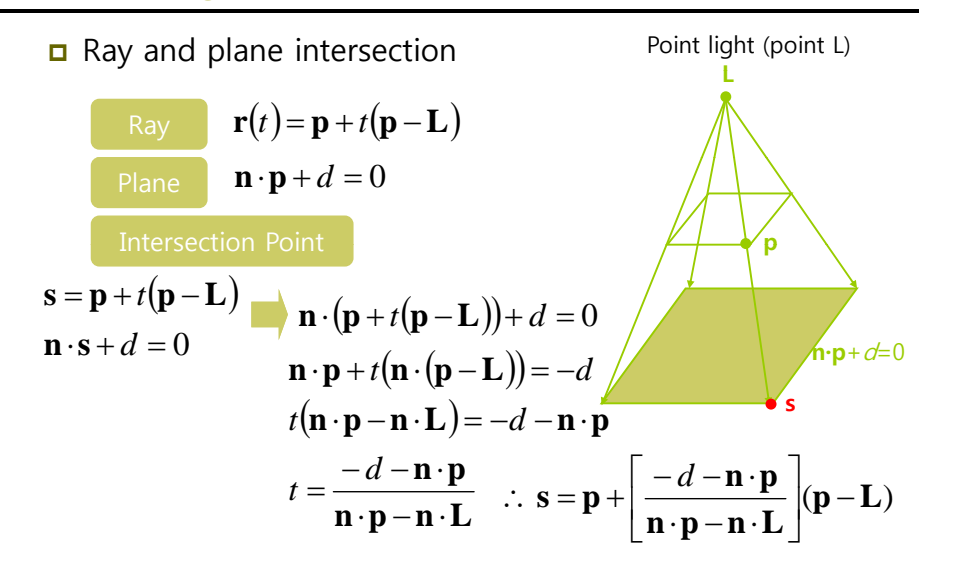

#### **Point Light Shadow**

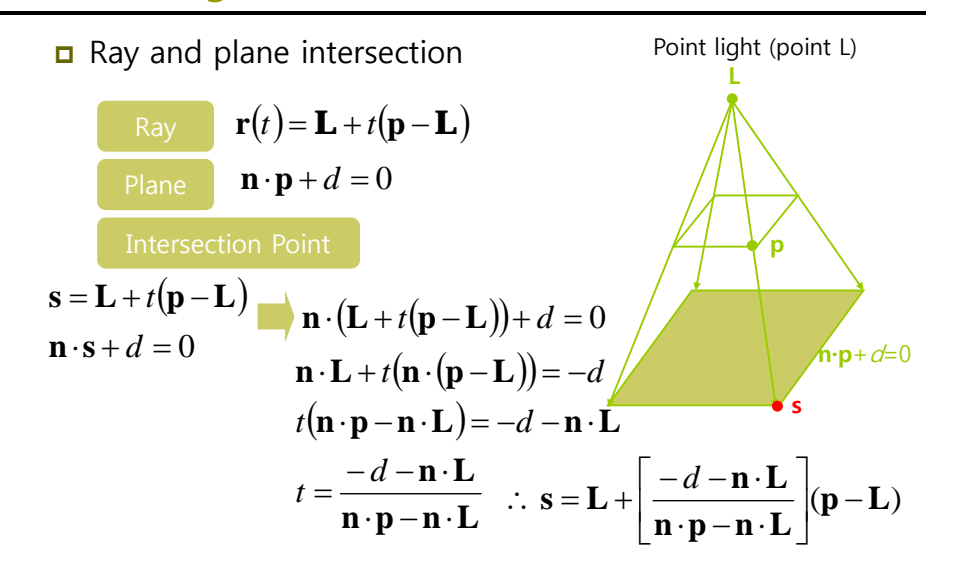

#### **Shadow Matrix**

shadow matrix

- Plane: n· p + d = 0  $\rightarrow$  4D vector (n<sub>x</sub>, n<sub>y</sub>, n<sub>z</sub>, d)
- **Light source vector/point**  $\rightarrow$  **4D vector (L<sub>x</sub>, L<sub>y</sub>, L<sub>z</sub>, L<sub>w</sub>)** If L<sub>w</sub>=0, **L** is a directional light source
	- **□** If L<sub>w</sub>=1, **L** is a point light source

$$
s = pS \t S = \begin{bmatrix} n_x L_x + k & n_x L_y & n_x L_z & n_x L_w \\ n_y L_x & n_y L_y + k & n_y L_z & n_y L_w \\ n_z L_x & n_z L_y & n_z L_z + k & n_z L_w \\ dL_x & dL_y & dL_z & dL_w + k \end{bmatrix}
$$
  
\nwhere  $k = (n_x, n_y, n_z, d) (L_x, L_y, L_z, L_w) = n_x L_x + n_x L_y + n_z L_z + dL_w$ 

#### **Shadow Matrix**

D3DX library provides the shadow matrix function

D3DXMATRIX \*D3DXMatrixShadow(D3DXMATRIX \*pOut,

CONST D3DXVECTOR4 \*pLight, // light CONST D3DXPLANE \*pPlane); // shadow plane

pLight  $w=0$ , directional light

 $w=1$ , point light

**This function normalize plane, and then compute the dot** product of light and plane, and then compute the shadow matrix.

P = normalize(Plane)  $L =$  light  $D = dot(P, L)$ P.a \*L.x + D P.a \*L.y P.a \*L.z P.a \*L.w P.b \*L.x P.b\*L.y+D P.b\*L.z P.b\*L.w P.c \*L.x P.c \*L.y P.c \*L.z+D P.c \*L.w P.d \*L.x P.d \*L.v P.d \*L.z P.d \*L.w +D

#### **Double Blending**

#### **Double blending**

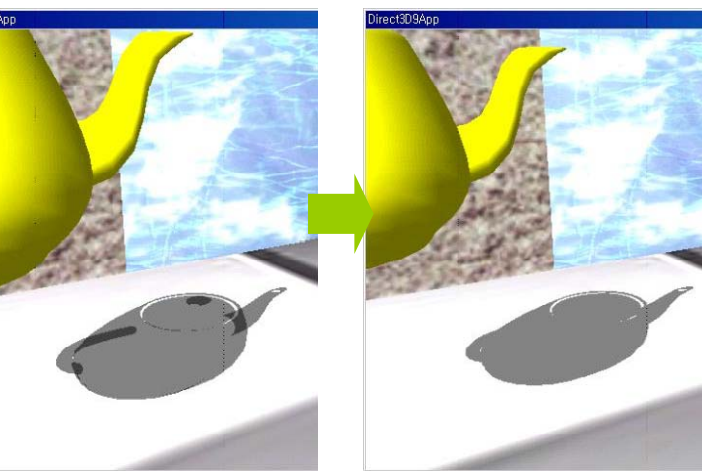

## **Double Blending**

#### Double blending

- When we flatten out the geometry of an object onto the plane to describe its shadow, it is possible that two or more of the flattened triangles will overlap.
- **When we render the shadow with transparency (using blending),** these areas that have overlapping triangles will get blended multiple times and thus appear darker.

#### Preventing g double blending artifacts

- **Using the stencil buffer, we set the stencil test to only accept** pixels the first time they are rendered.
- As we render the shadow's pixel to the back buffer, we will mark the corresponding stencil buffer entries.
- Then, if we attempt to write a pixel to an area that has already been rendered to (marked in the stencil buffer), stencil test fails

#### **Example: StencilShadow**

void ShadowDemo::drawTeapotShadow() { // stencil buffer는 0으로 clear 됐다고 가정 gd3dDevice->SetRenderState(D3DRS\_STENCILENABLE, true); // stencil buffer의 해당값이 0인 경우에만 back buffer에 그림자를 렌더링 gd3dDevice->SetRenderState(D3DRS\_STENCILFUNC, D3DCMP\_EQUAL); gd3dDevice->SetRenderState(D3DRS\_STENCILREF, 0x0); gd3dDevice->SetRenderState(D3DRS\_STENCILMASK, 0xffffffff); gd3dDevice->SetRenderState(D3DRS\_STENCILWRITEMASK, 0xffffffff); gd3dDevice->SetRenderState(D3DRS\_STENCILZFAIL, D3DSTENCILOP\_KEEP); gd3dDevice->SetRenderState(D3DRS\_STENCILFAIL, D3DSTENCILOP\_KEEP); // 두 번째 이후 실패하도록 하기 위해서 1을 증가시킴 Device->SetRenderState(D3DRS\_STENCILPASS, **D3DSTENCILOP\_INCR**);

## **Example: StencilShadow**

// 주전자의 그림자 행렬 D3DVECTOR4 lightDirection(0.707f, -0.707f, 0.707f, 0.0f); D3DPLANE groundPlane(0.0f, -1.0f, 0.0f, 0.0f); D3DXMATRIX S; D3DXMatrixShadow(&S, &lightDirection, &groundPlane); // offset shadow up slightly for no z-fighting with shadow and ground D3DXMATRIX eps; D3DXMatrixTranslation(&eps, 0.0f, 0.001f, 0.0f);  $\frac{1}{2}$  save the original teapot world matrix D3DXMATRIX oldTeapotWorld = mTeapotWorld; // add shadow projection transform mTeapotWorld = mTeapotWorld  $* S * eps$ ; // alpha blend the shadow gd3dDevice->SetRenderState(D3DRS\_ALPHABLENDENABLE, true); gd3dDevice->SetRenderState(D3DRS\_SRCBLEND, D3DBLEND\_SRCALPHA); gd3dDevice->SetRenderState(D3DRS\_DESTBLEN, D3DBLEND\_INVSRCALPHA);

## **Example: StencilShadow**

// 그림자를 50%투명도의 검은 재질로 지정하여 렌더링 drawTeapot(); // restore settings mTeapotWorld <sup>=</sup> oldTeapotWorld; gd3dDevice->SetRenderState(D3DRS\_ALPHABLENDENABLE, false); gd3dDevice->SetRenderState(D3DRS\_STENCILENABLE, false); } http://www.opengl.org/resources/features/StencilTalk/

**Reference**